# Instrukcja wypełniania wniosku o dofinansowanie projektu ze środków Europejskiego Funduszu Rozwoju Regionalnego w ramach Programu Fundusze Europejskie dla Mazowsza 2021-2027

wersja 1.0 z 21.03.2023 r.

# Spis treści

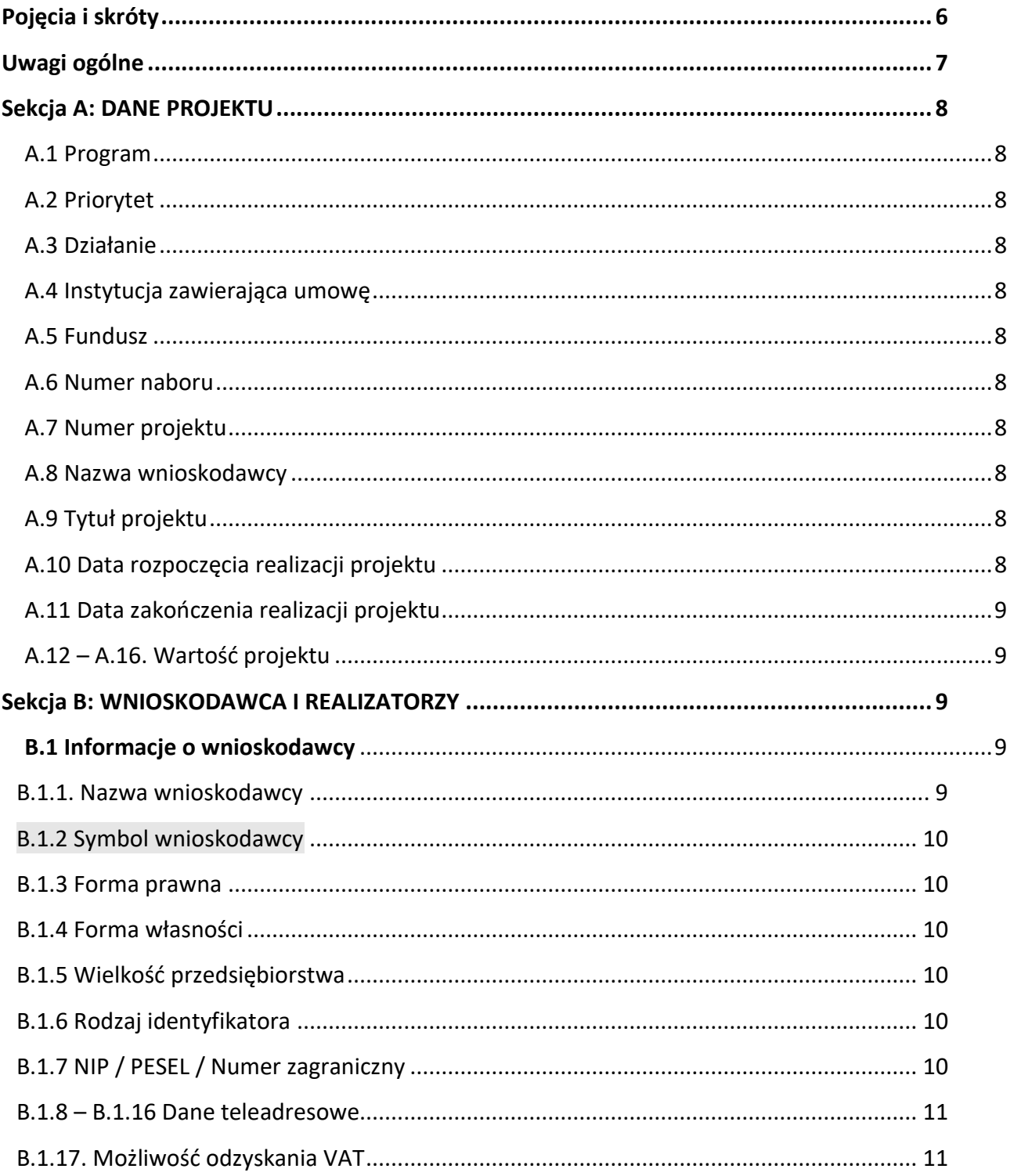

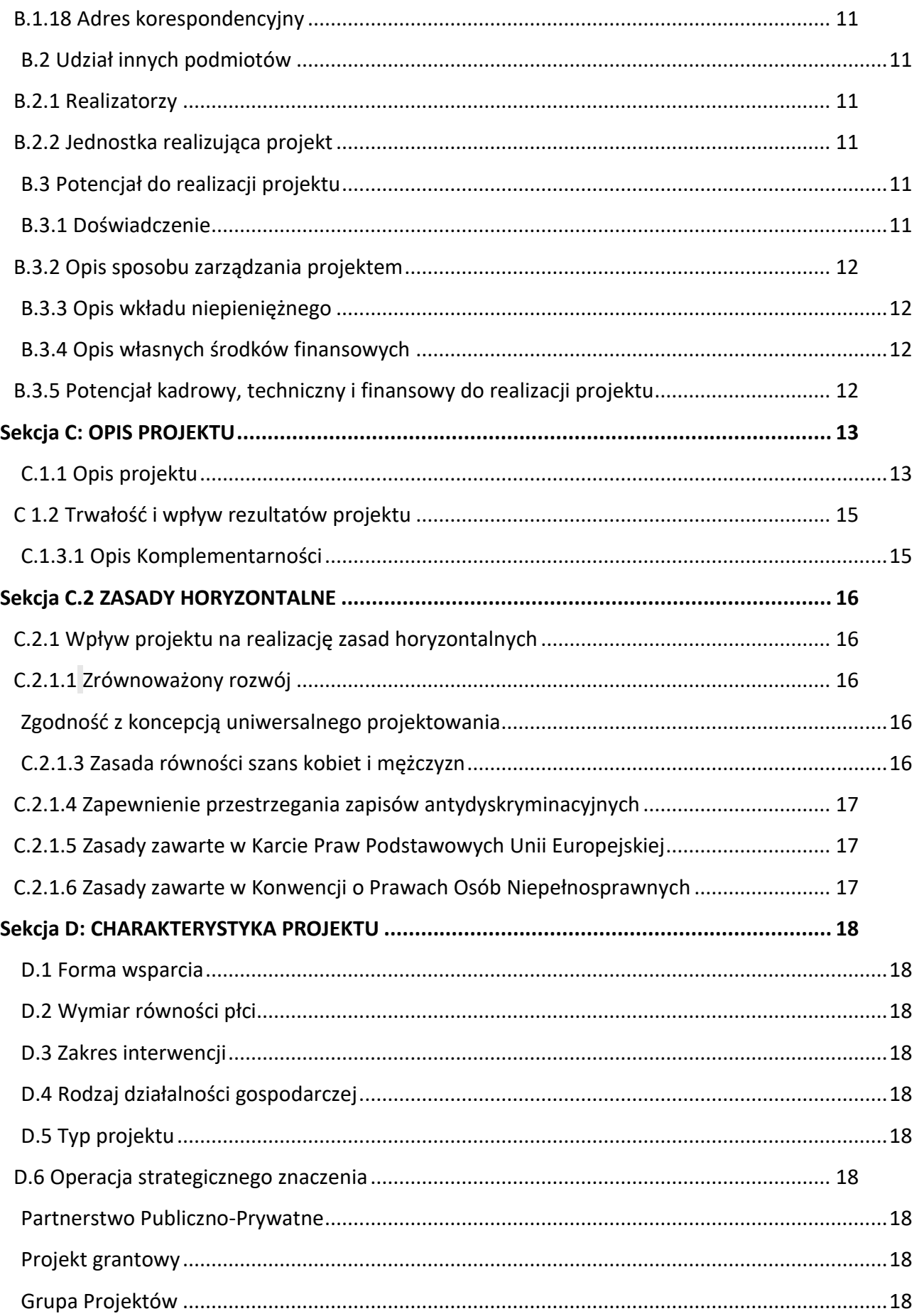

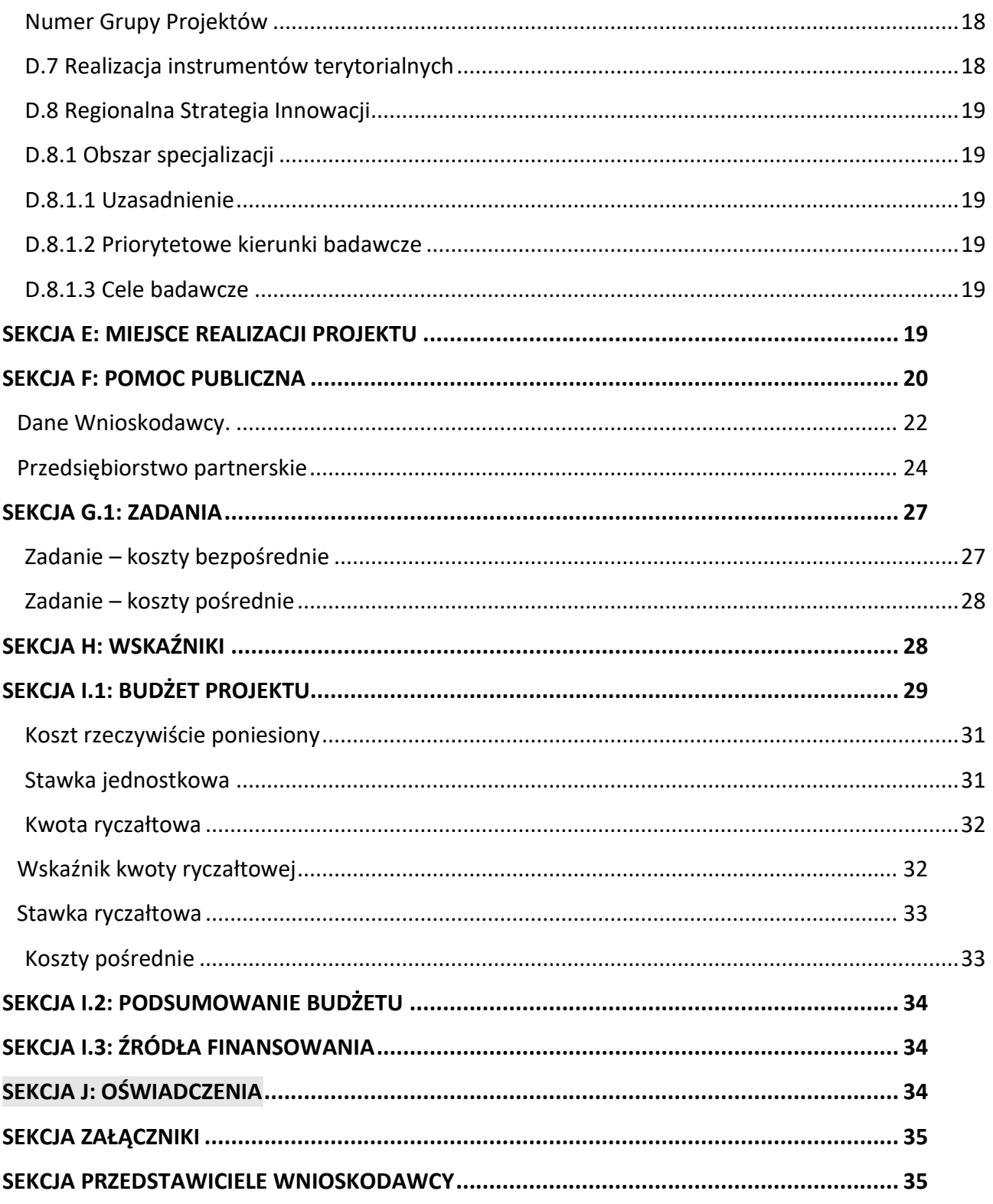

# **Wstep**

### **Drogi Wnioskodawco!**

Instrukcja, którą przygotowaliśmy ma ułatwić Ci prawidłowe wypełnienie wniosku o dofinansowanie projektu ze środków Europejskiego Funduszu Rozwoju Regionalnego w ramach Programu Fundusze Europejskie dla Mazowsza 2021-2027 w systemie MEWA. Instrukcja poprowadzi Cię poprzez wszystkie sekcje i pola wniosku i wskaże, jakie informacje powinieneś wprowadzić do formularza, aby Twój wniosek mógł zostać wysłany w odpowiedzi na ogłoszony konkurs.

Pamiętaj, że sposób korzystania z systemu MEWA opisaliśmy w [Instrukcji użytkownika systemu](https://mewa21.mazowia.eu/instrukcja)  [MEWA](https://mewa21.mazowia.eu/instrukcja). Znajdziesz w niej m.in. informacje dotyczące rejestracji użytkownika, logowania się do systemu, poruszania się po systemie i zgłaszania problemów.

Mamy nadzieję, że ten dokument pomoże Ci poprawnie przygotować wniosek i otrzymać dofinansowanie**!** 

# <span id="page-5-0"></span>**Pojęcia i skróty**

- 1. EFRR Europejski Fundusz Rozwoju Regionalnego
- 2. FEM Program Fundusze Europejskie dla Mazowsza 2021-2027
- 3. ION Instytucja Organizująca Nabór
- 4. SZOP FEM Szczegółowy Opis Priorytetów Programu Fundusze Europejskie dla Mazowsza 2021-2027
- 5. System MEWA Lokalny System Teleinformatyczny MEWA
- 6. Wytyczne w zakresie kwalifikowalności wydatków Wytyczne w zakresie kwalifikowalności wydatków w ramach Europejskiego Funduszu Rozwoju Regionalnego, Europejskiego Funduszu Społecznego Plus oraz Funduszu Spójności na lata 2021-2027
- 7. Wniosek EFRR wzór wniosku o dofinansowanie projektu współfinansowanego z EFRR w ramach FEM
- 8. Realizator pojęcie tożsame z partnerem projektu

# <span id="page-6-0"></span>**Uwagi ogólne**

- **1.** Instrukcja dotyczy standardowego zakresu Wniosku EFRR.
- 2. Zakres Wniosku EFRR dla konkretnego naboru może zostać rozszerzony. W takim przypadku informacje o dodatkowych polach oraz sposobie ich wypełnienia znajdą się w Regulaminie naboru.
- 3. Zakres Wniosku EFRR dla konkretnego naboru może zostać zmniejszony. Dotyczy to sytuacji, w której ION uzna, że dane pole nie ma merytorycznego związku z prowadzonym naborem i jest zbędne. ION w takiej sytuacji ukryje te pole na wzorze.
- 4. Cześć pól we wzorze Wniosku EFRR zostanie wypełniona przez ION na etapie konfigurowania jego zakresu. Dotyczy to w szczególności sytuacji, w której z dokumentów programowych, np. SZOP FEM wynika, że w ramach danego naboru może wystąpić jedna właściwa wartość.
- 5. Warunkiem podpisania i wysłania wniosku o dofinansowanie jest wypełnienia wszystkich wymaganych pól we Wniosku EFRR.
- 6. W przypadku wprowadzenia dużej ilości danych w danej sekcji Wniosku EFRR może wystąpić odczuwalne spowolnienie w działaniu formularza. Dotyczy to w szczególności sekcji "Budżet". W takiej sytuacji zalecamy przejście do innej sekcji, a następnie powrót.
- 7. W przypadku wprowadzania dużej ilości danych np. w sekcji Wnioskodawca i realizatorzy czy w sekcji Budżet działanie systemu może spowolnić. Aby sprawnie uzupełniać dane należy zwinąć wcześniejsze pola uzupełniane w danej sekcji.

# <span id="page-7-0"></span>**Sekcja A: DANE PROJEKTU**

### <span id="page-7-1"></span>A.1 Program

Pole wypełniane automatycznie przez system MEWA.

### <span id="page-7-2"></span>A.2 Priorytet

Pole wypełniane automatycznie przez system MEWA.

#### <span id="page-7-3"></span>A.3 Działanie

Pole wypełniane automatycznie przez system MEWA.

### <span id="page-7-4"></span>A.4 Instytucja zawierająca umowę

Pole wypełniane automatycznie przez system MEWA.

### <span id="page-7-5"></span>A.5 Fundusz

Pole wypełniane automatycznie przez system MEWA.

#### <span id="page-7-6"></span>A.6 Numer naboru

Pole wypełniane automatycznie przez system MEWA.

### <span id="page-7-7"></span>A.7 Numer projektu

Pole wypełniane automatycznie przez system MEWA.

#### <span id="page-7-8"></span>A.8 Nazwa wnioskodawcy

Pole wypełniane jest automatycznie zgodnie z danymi, które uzupełnisz w sekcji Wnioskodawca i realizatorzy.

### <span id="page-7-9"></span>A.9 Tytuł projektu

Limit znaków: 1000

Tytuł Twojego projektu musi trafnie oddawać sens przedsięwzięcia, być prosty, zrozumiały dla wszystkich i niezbyt długi.

Pamiętaj, że tytuł projektu nie jest jego opisem.

Użyj prostego języka: unikaj skrótów, żargonu oraz języka specjalistycznego czy terminologii technicznej, które nie będą zrozumiałe dla każdego odbiorcy lub uczestnika projektu. Tytuł projektu będzie wykorzystywany w Twoich działaniach komunikacyjnych takich jak np. plakaty, tablica informacyjna, strona internetowa.

### <span id="page-7-10"></span>A.10 Data rozpoczęcia realizacji projektu

Wybierz z kalendarza rok, miesiąc i dzień rozpoczęcia realizacji Twojego projektu.

Należy przez to rozumieć podpisanie pierwszej umowy z wykonawcą lub innego wiążącego dokumentu bądź poniesienie wydatku dotyczącego realizacji Projektu.

### <span id="page-8-0"></span>A.11 Data zakończenia realizacji projektu

Wybierz z kalendarza rok, miesiąc i dzień zakończenia realizacji Twojego projektu.

Okres powinien być zgodny z SZOP FEM 2021-2027, zasadami kwalifikowalności wydatków obowiązującymi w ramach FEM 2021-2027 oraz regulaminem naboru.

Zakończenie realizacji projektu to data spełnienia łącznie 2 warunków, tj.: zaplanowane w ramach Projektu czynności zostaną faktycznie wykonane (żadna dalsza czynność nie będzie wymagana), wszystkie wydatki zostaną zapłacone. Nie możesz rozpocząć realizacji projektu przed 1 stycznia 2021 roku, ani go zakończyć po 31 grudnia 2027 roku.

W przypadku projektu objętego pomocą publiczną termin rozpoczęcia realizacji projektu nie może być wcześniejszy niż dzień złożenia wniosku. Tym samym przed dniem złożenia wniosku Wnioskodawca nie można podjąć prawnie wiążących zobowiązań związanych z daną inwestycją, co czyniłoby ją nieodwracalną.

Pamiętaj, że w przypadku projektów objętych pomocą publiczną, dofinansowanie ze środków UE musi wywoływać efekt zachęty. Pomoc może być udzielona jedynie w sytuacji, w której jest niezbędna i zachęca do rozwoju dalszej działalności. Dlatego Twoje dofinansowanie powinno obejmować jedynie takie inwestycje, które bez publicznego wsparcia nie zostałyby przez Ciebie w ogóle zrealizowane, bądź przeprowadzone w zakresie mniejszym niż z udziałem środków publicznych.

Pomoc publiczna powinna motywować Cię do podejmowania dodatkowych działań, nie zaś wspierać działalność, którą i tak byś prowadził nawet w przypadku braku pomocy. Dlatego wymóg "niezbędności" pomocy dla inwestycji będzie przez Ciebie spełniony, w przypadku prac dotyczących realizacji projektu, które rozpocząłeś po złożeniu wniosku o dofinansowanie.

### <span id="page-8-1"></span>A.12 – A.16. Wartość projektu

Pola: wydatki ogółem, wydatki kwalifikowalne, dofinansowanie i wkład UE uzupełniane są automatycznie przez System MEWA na podstawie danych, które wprowadzisz do budżetu projektu.

# <span id="page-8-2"></span>**Sekcja B: WNIOSKODAWCA I REALIZATORZY**

### <span id="page-8-3"></span>**B.1 Informacje o wnioskodawcy**

### <span id="page-8-4"></span>B.1.1. Nazwa wnioskodawcy

Limit znaków: 1000

Wpisz pełną nazwę wnioskodawcy. Musi być ona zgodna z wpisem do rejestru albo ewidencji właściwych dla formy organizacyjnej wnioskodawcy.

Jeżeli jesteś jednostką organizacyjną samorządu terytorialnego nieposiadającą osobowości prawnej wpisz nazwę właściwej jednostki samorządu terytorialnego posiadającej osobowość prawną, np. gminy.

### <span id="page-9-0"></span>B.1.2 Symbol wnioskodawcy

Limit znaków: 6

Określ skrótową nazwę wnioskodawcy, która będzie wykorzystywana do przypisania podmiotu do danego wydatku w sekcji G.1 Zadania Projektu i I.1 Budżet.

 $\rightarrow$  W przypadku gdy realizujesz projekt w partnerstwie, zmiana symbolu wnioskodawcy lub partnera powoduje konieczność ponownego wyboru symbolu na poziomie wydatku projektu.

#### <span id="page-9-1"></span>B.1.3 Forma prawna

Wybierz z rozwijanej listy właściwą dla siebie formę prawną.

Dostępne wartości są zgodne z Rozporządzeniem w sprawie sposobu i metodologii prowadzenia i aktualizacji krajowego rejestru urzędowego podmiotów gospodarki narodowej, wzorów wniosków, ankiet i zaświadczeń.

#### <span id="page-9-2"></span>B.1.4 Forma własności

Wybierz z rozwijanej listy właściwą dla siebie formę własności.

Dostępne wartości są zgodne z Rozporządzeniem w sprawie sposobu i metodologii prowadzenia i aktualizacji krajowego rejestru urzędowego podmiotów gospodarki narodowej, wzorów wniosków, ankiet i zaświadczeń.

### <span id="page-9-3"></span>B.1.5 Wielkość przedsiębiorstwa

Wybierz z rozwijanej listy właściwą wielkość przedsiębiorstwa lub wartość "nie dotyczy". Dostępne wartości: Duże, Średnie, Małe, Mikro, Nie dotyczy.

### <span id="page-9-4"></span>B.1.6 Rodzaj identyfikatora

W przypadku osoby fizycznej wybierz wartość PESEL.

W przypadku podmiotu prawa publicznego/prywatnego/podmiotu posiadającego osobowość prawną/podmiotu nieposiadającego osobowości prawnej wybierz wartość "NIP".

W przypadku podmiotu zagranicznego nieposiadającego PESEL lub polskiego NIP wybierz "Numer zagraniczny".

### <span id="page-9-5"></span>B.1.7 NIP / PESEL / Numer zagraniczny

Limit znaków: NIP – 10 cyfr, PESEL -11 cyfr, Numer zagranicznych - 25 znaków. Wprowadź wartość bez spacji.

Wprowadź właściwą wartość zgodnie z wyborem dokonanym w polu B.1.6 Rodzaj identyfikatora.

#### <span id="page-10-0"></span>B.1.8 – B.1.16 Dane teleadresowe

Wprowadź swoje dane teleadresowe, które muszą być zgodne ze stanem faktycznym i z danymi aktualnego dokumentu rejestrowego.

#### <span id="page-10-1"></span>B.1.17. Możliwość odzyskania VAT

Wskaż, czy w ramach realizowanego projektu masz możliwość odzyskania VAT. Zasady kwalifikowalności VAT zostaną szczegółowo określone w regulaminie konkursu. W przypadku Projektu, którego łączny koszt jest mniejszy niż 5 mln EUR

(włączając VAT) wybierz wartość "Nie dotyczy".

#### <span id="page-10-2"></span>B.1.18 Adres korespondencyjny

W celu wprowadzenia adresu korespondencyjnego innego niż w polach B.1.8 – B.1.15 zaznacz [Podaj inny adres do korespondencji] oraz wprowadź właściwe dane.

### <span id="page-10-3"></span>B.2 Udział innych podmiotów

Jeśli planujesz udział partnerów w projekcie lub chcesz wskazać jednostkę realizującą projekt zaznacz TAK.

#### <span id="page-10-4"></span>B.2.1 Realizatorzy

Kliknij przycisk [Dodaj realizatora] i wypełnij właściwe pola. Sposób wypełniania formularza w tym zakresie jest analogiczny do pól dotyczących Wnioskodawcy.

Należy wskazać wszystkie podmioty realizujące Projekt w imieniu Beneficjenta i/lub Partnerów Projektu. Podmiot ten jest zobowiązany do realizacji Projektu. Jeżeli Projekt będzie realizowany wyłącznie przez Beneficjenta, punkt ten nie ma zastosowania.

### <span id="page-10-5"></span>B.2.2 Jednostka realizująca projekt

Kliknij przycisk [Dodaj jednostkę] i wypełnij właściwe pola. Sposób wypełniania formularza w tym zakresie jest analogiczny do pól dotyczących Wnioskodawcy.

Wprowadzenie danych dotyczących jednostki realizującej projekt ma zastosowanie np. w sytuacji jednostek organizacyjnych samorządu terytorialnego nieposiadających osobowości prawnej (m. in. szkoła, przedszkole, powiatowy urząd pracy, ośrodek pomocy społecznej).

#### <span id="page-10-6"></span>B.3 Potencjał do realizacji projektu

#### <span id="page-10-7"></span>B.3.1 Doświadczenie

Limit znaków: 1500

Wprowadź informacje, które pozwolą nam właściwie ocenić doświadczenie Twoje i ewentualnych partnerów projektu ze szczególnym uwzględnieniem zrealizowanych przez Ciebie projektów współfinansowanych z funduszy europejskich lub innych źródeł zewnętrznych.

Adekwatność doświadczenia ocenimy w kontekście dotychczasowej działalności i możliwości weryfikacji rezultatów tej działalności, która była lub jest prowadzona:

- ‒ w obszarze, w którym udzielane będzie wsparcie przewidziane w ramach projektu;
- ‒ na rzecz grupy docelowej, do której kierowane będzie wsparcie przewidziane w ramach projektu;
- ‒ na określonym terytorium, którego dotyczyć będzie realizacja projektu.

### <span id="page-11-0"></span>B.3.2 Opis sposobu zarządzania projektem

Limit znaków: 2500

Wprowadź informacje, które pozwolą nam właściwie ocenić zaplanowany przez Ciebie sposób zarządzania projektem w kontekście planowanych zadań.

Na podstawie opisu w tej części wniosku ocenimy:

- ‒ czytelność struktury zarządzania, podział obowiązków i odpowiedzialności;
- ‒ sposób podejmowania decyzji i sposób komunikacji;
- ‒ udział partnerów w zarządzaniu projektem (w przypadku projektów partnerskich);
- ‒ sposób realizacji działań informacyjno-promocyjnych w projekcie;
- ‒ sposób monitorowania realizacji projektu.

#### <span id="page-11-1"></span>B.3.3 Opis wkładu niepieniężnego

Limit znaków: 1500

Opisz sposób wniesienia oraz źródła pochodzenia wkładu własnego niepieniężnego.

Jako wkład własny niepieniężny należy rozumieć wkład rzeczowy beneficjenta, który nie zostanie przekazany w formie dofinansowania (różnica między kwotą wydatków kwalifikowalnych a kwotą dofinansowania przekazaną beneficjentowi) zgodnie ze stopą dofinansowania projektu określoną w regulaminie naboru.

#### <span id="page-11-2"></span>B.3.4 Opis własnych środków finansowych

Limit znaków: 1500

Opisz sposób wniesienia oraz źródła pochodzenia wkładu własnego pieniężnego.

Jako wkład własny pieniężny należy rozumieć wkład własny beneficjenta, który nie zostanie przekazany w formie dofinansowania (różnica między kwotą wydatków ogółem a kwotą dofinansowania przekazaną beneficjentowi) zgodnie ze stopą dofinansowania projektu określoną w regulaminie naboru.

<span id="page-11-3"></span>B.3.5 Potencjał kadrowy, techniczny i finansowy do realizacji projektu

Limit znaków: 1500

Opisz potencjał kadrowy swój i partnerów. Wskaż sposób jego wykorzystania w ramach projektu. Podaj kluczowe osoby, które zostaną zaangażowane do realizacji projektu oraz ich planowaną funkcję w projekcie. Wskaż tylko posiadany potencjał kadrowy. W szczególności osoby na stałe współpracujące i planowane do oddelegowania do projektu. Dotyczy to głównie osób zatrudnionych na umowę o pracę oraz trwale współpracujących z Tobą np. w przypadku wolontariusza - na podstawie umowy o współpracy, a nie tych, które dopiero chciałbyś zaangażować (np. na umowę zlecenie), ponieważ w takich przypadkach może obowiązywać konkurencyjna procedura wyboru (zasada konkurencyjności lub pzp).

Opisz oddzielnie dla każdej z osób sposób zaangażowania/oddelegowania danej osoby do realizacji projektu. Podaj zakres zadań jakie dana osoba realizować będzie na rzecz projektu w kontekście posiadanej przez nią wiedzy i umiejętności.

Jeżeli do realizacji przedsięwzięcia zaangażujesz partnerów, w tym punkcie wskaż także, jakie zasoby ludzkie zostaną wniesione przez poszczególnych partnerów na potrzeby realizacji zadań (o ile partnerzy wnoszą do projektu takie zasoby).

Opisz potencjał techniczny, w tym sprzętowy i warunki lokalowe Twoje i Twoich partnerów (o ile dotyczy) oraz sposób jego wykorzystania w ramach projektu.

# <span id="page-12-0"></span>**Sekcja C: OPIS PROJEKTU**

### <span id="page-12-1"></span>C.1.1 Opis projektu

Limit znaków: 4000

Opis projektu powinien w trafny sposób opisać przedmiot projektu, jego zakres oraz główne założenia. Odnieś się bezpośrednio do typów projektu wymienionych w regulaminie danego naboru, które zamierzasz realizować. Uwzględnij najważniejsze etapy projektu, opisz sposób ich realizacji, w tym określ, jakie działania informacyjno-promocyjne planujesz podjąć.

Wskaż cel główny oraz cele szczegółowe Twojego projektu. Pamiętaj o metodzie SMART. Opisz, w jaki sposób projekt przyczyni się do osiągnięcia celu szczegółowego FEM. Na podstawie informacji zamieszczonych w tej części wniosku ocenimy:

- trafność i rzetelność identyfikacji problemów obszaru, na którym będzie realizowany projekt,
- trafność wskazania przez Ciebie celu głównego i celów szczegółowych projektu,
- sposób, w jaki Twój projekt przyczyni się do realizacji celu szczegółowego FEM 2021-2027,
- zgodność przedstawionych celów z koncepcją SMART.

Pole wniosku jest punktem opisowym. Nie może dotyczyć innych obszarów niż te, które zostały opisane.

### Cel główny projektu musi:

- ‒ wynikać bezpośrednio ze zdiagnozowanego/ych w FEM problemu/ów, jaki/e chcesz rozwiązać lub złagodzić poprzez realizację projektu;
- ‒ być spójny z właściwym celem szczegółowym FEM oraz ewentualnie z celami sformułowanymi w innych dokumentach o charakterze strategicznym w danym sektorze i/lub w danym regionie jeżeli występują. Spójność celów projektu z innymi odpowiednimi celami powinieneś dostosować do obszaru realizacji projektu (cała Polska – województwo/a – powiat/y – gmina/y) wskazanego w sekcji 4 wniosku;
- ‒ opisywać stan docelowy. Stanowić odzwierciedlenie sytuacji pożądanej w przyszłości, która zostanie osiągnięta poprzez realizację projektu, a nie zadania do realizacji. Celem projektu nie powinien być środek do jego osiągnięcia, np. przeszkolenie, objęcie wsparciem, pomoc;
- ‒ bezpośrednio przekładać się na zadania wskazane w sekcji ZADANIA wniosku.

Cele szczegółowe muszą w bezpośredni sposób wpływać na realizację celu poprzez wyjaśnienie jak zostanie zrealizowany cel ogólny. Opis celów szczegółowych jest rozbiciem celu ogólnego na zestaw celów cząstkowych, koniecznych i wystarczających do osiągnięcia celu ogólnego.

Cele cząstkowe muszą przedstawiać stan docelowy, a nie działania jako takie.

Cele muszą być sformułowane zgodnie z metodą SMART:

- ‒ **S – specific** szczegółowe, konkretne cele powinny być szczegółowo i jednoznacznie określone, dotyczyć konkretnych problemów;
- ‒ **M – measurable** mierzalne cele powinny zostać sformułowane w sposób pozwalający na ustalenie wskaźnika/wskaźników ich pomiaru;
- ‒ **A – acceptable/accurate** akceptowalne/trafne cele powinny być określane z uwzględnieniem otoczenia społecznego, w którym realizowany będzie projekt, a przede wszystkim z uwzględnieniem potrzeb grup docelowych projektu. Rzetelna analiza jest nie tylko podstawą do określenia celów, ale również wpływa na dobór odpowiednich form wsparcia i metod pracy z odbiorcami projektu. W tym kontekście pominięcie jakiegokolwiek aspektu problemu/problemów zwiększa ryzyko niepowodzenia całego przedsięwzięcia.
- ‒ **R – realistic** realistyczne możliwe do osiągnięcia poprzez realizację projektu (nie mogą się odnosić do zadań i obszarów, które nie będą objęte projektem). Zadania przedstawione w punkcie D1 wniosku, które projektodawca zamierza zrealizować, powinny być ściśle związane z celami projektu i w oczywisty sposób zmierzać do ich osiągnięcia.
- ‒ **T – time-bound** określone w czasie każdy cel powinien zawierać w swojej konstrukcji termin, w jakim ma być osiągnięty (informację o przybliżonym terminie, w którym wszystkie zadania zostaną zrealizowane, a zaplanowane cele osiągnięte). Cecha ta jest ściśle związane z jednym z podstawowych parametrów każdego projektu, jakim jest czas (obok zasobów i budżetu). Każde przedsięwzięcie projektowe musi być ściśle określone w czasie. Czas, w jakim projekt ma zostać zrealizowany powinien być odpowiednio dobrany do problemów i potrzeb, na które odpowiedź stanowi projekt.

Przedstawiony przez Ciebie opis ocenimy pod kątem:

‒ sposobu, w jaki projekt przyczyni się do realizacji celu szczegółowego FEM 2021-2027;

- ‒ trafności i rzetelności zidentyfikowanych problemów obszaru, na którym będzie realizowany projekt;
- ‒ trafności wskazania celu głównego i celów szczegółowych projektu;
- ‒ zgodności przedstawionego celu głównego z koncepcją SMART.

### <span id="page-14-0"></span>C 1.2 Trwałość i wpływ rezultatów projektu

Limit znaków: 1500

Opisz, w jaki sposób zostanie zachowana trwałość projektu w zakresie określonym w regulaminie wyboru projektów.

Kwestię trwałości w projektach można rozpatrywać zarówno pod względem trwałości projektu jak i jego rezultatów.

Obowiązek zachowania trwałości projektu wynika z przepisów określonych w rozporządzeniu ogólnym (art. 65) - w przypadku projektów EFS+ zachowanie trwałości projektu będzie obowiązywać wyłącznie w odniesieniu do wydatków ponoszonych jako cross-financing (jako wydatki finansowane z EFRR) lub w sytuacji, gdy projekt EFS+ podlega obowiązkowi utrzymania inwestycji zgodnie z obowiązującymi zasadami pomocy publicznej.

Trwałość rezultatów określa umowa o dofinansowanie projektu i wynika z uwarunkowań danego naboru.

Jeśli w ramach przygotowywanego projektu planujesz wydatki i/lub działania wskazane powyżej i/lub specyfika danego naboru nakłada na Ciebie obowiązek zachowania trwałości rezultatów. Pamiętaj aby opisać, w jaki sposób zostanie ona zachowana.C.1.3 Komplementarność

Wybierz właściwą wartość.

(Tak/Nie/Nie dotyczy)

### <span id="page-14-1"></span>C.1.3.1 Opis Komplementarności

Limit znaków: 4000

Wymień projekty powiązane z przedmiotowym projektem, podając: nazwę projektu, nr umowy, wartość całkowitą oraz program, w ramach którego były realizowane.

Projekty komplementarne to projekty powiązane logicznie oraz tematycznie, które mają podpisaną umowę o dofinansowanie lub realizacja których dopiero się rozpoczęła albo już zakończyła.

Ponadto jako projekty powiązane mogą być przedstawione projekty znajdujące się dopiero na etapie planowania lub w fazie przygotowawczej, pod warunkiem wykazania, że prace przygotowawcze są odpowiednio zaawansowane, a realizacja takiego projektu oczywista i nieuchronna.

Opisz krótko związek pomiędzy twoim projektem, a projektami realizowanymi lub zrealizowanymi, finansowanymi z unijnych środków lub środków własnych. Wskazując komplementarność określ, w jakim stopniu opisane projekty są komplementarne do projektu zgłoszonego oraz wskaż czy występuje podobieństwo celów tych projektów z celami projektu lub czy realizacja projektu przyczyni się do osiągnięcia podobnych rezultatów.

W przypadku braku komplementarności wybierz opcję NIE (pole opisowe w takim przypadku będzie nieaktywne).

# <span id="page-15-0"></span>**Sekcja C.2 ZASADY HORYZONTALNE**

### <span id="page-15-1"></span>C.2.1 Wpływ projektu na realizację zasad horyzontalnych

### <span id="page-15-2"></span>C.2.1.1 Zrównoważony rozwój

Limit znaków: 3000

Projekt jest zgodny z zasadą zrównoważonego rozwoju o której mowa w art. 9 ust. 4 CPR, w tym z zasadą "nie czyń poważnych szkód". Wnioskodawca we wniosku o dofinansowanie wykaże, że projekt jest zgodny z zasadą zrównoważonego rozwoju.

W ramach potwierdzenia spełnienia zasady "nie czyń poważnych szkód" należy odnieść się do zapisów ekspertyzy wykonanej dla PR i zamieszczonych w niej ustaleń dla poszczególnych typów projektów.C.2.1.2 Równość szans i niedyskryminacja

Limit znaków: 3000

Wpływ projektu na zasadę równości szans i niedyskryminacji, w tym dostępności dla osób z niepełnosprawnościami.

Wybierz właściwą wartość słownikową dla Twojego projektu: (Pozytywny/Neutralny)

<span id="page-15-3"></span>Zgodność z koncepcją uniwersalnego projektowania

Limit znaków: 5000

Wybierz właściwą wartość słownikową dla Twojego projektu: (Tak)

Opisz w jaki sposób twój projekt będzie realizowany zgodnie z zasadami uniwersalnego projektowania, tak aby projekt był użyteczny dla wszystkich.

### <span id="page-15-4"></span>C.2.1.3 Zasada równości szans kobiet i mężczyzn

Limit znaków: 3000 Wybierz właściwą wartość słownikową dla Twojego projektu: (Tak) Opisz w jaki sposób twój projekt będzie spełniał zasadę równości szans kobiet i mężczyzn.

#### <span id="page-16-0"></span>C.2.1.4 Zapewnienie przestrzegania zapisów antydyskryminacyjnych

#### Limit znaków: 3000

#### Wybierz właściwą wartość słownikową dla Twojego projektu: (Tak)

Należy opisać w jaki sposób podczas realizacji projektu Wnioskodawca będzie przestrzegał przepisów antydyskryminacyjnych, o których mowa w art. 9 ust. 3 Rozporządzenia ogólnego, tj. podejmował odpowiednie kroki w celu zapobiegania wszelkiej dyskryminacji ze względu na płeć, rasę lub pochodzenie etniczne, religię lub światopogląd, niepełnosprawność, wiek lub orientację seksualną na każdym etapie projektu (w procesie przygotowywania i wdrażania projektu w szczególności poprzez zapewnienie dostępności dla osób z niepełnosprawnościami).

Jeżeli wnioskodawca podjął działania dyskryminujące, sprzeczne z zasadami, o których mowa w art. 9 ust. 3 rozporządzenia nr 2021/1060, należy wskazać podjęte skuteczne działania naprawcze.

#### <span id="page-16-1"></span>C.2.1.5 Zasady zawarte w Karcie Praw Podstawowych Unii Europejskiej

#### Limit znaków: 3000

Wybierz właściwą wartość słownikową dla Twojego projektu: (Tak)

Należy uzasadnić zgodność projektu z Kartą Praw Podstawowych Unii Europejskiej z dnia 26 października 2012 r. (Dz. Urz. UE C 326 z 26.10.2012, str.391. Sposób realizacji oraz zakres projektu nie może naruszać postanowień Karty praw podstawowych Unii Europejskiej z dnia 6 czerwca 2016 r. (Dz. Urz. UE C 202 z 7.06.2016, s. 3890) Zgodność projektu z Kartą Praw Podstawowych Unii, na etapie oceny wniosku, należy rozumieć jako brak sprzeczności pomiędzy zapisami projektu a wymogami tego dokumentu lub stwierdzenie, że te wymagania są neutralne wobec zakresu i zawartości projektu. Weryfikowane będzie także obowiązywanie dyskryminujących aktów prawnych na terenie konkretnej JST lub na terenie, na którym podmiot kontrolowany lub w inny sposób zależny od JST będący wnioskodawcą posiada swoją siedzibę.

#### <span id="page-16-2"></span>C.2.1.6 Zasady zawarte w Konwencji o Prawach Osób Niepełnosprawnych

#### Limit znaków: 3000

#### Wybierz właściwą wartość słownikową dla Twojego projektu: (Tak)

Należy uzasadnić, że sposób realizacji oraz zakres projektu nie będzie naruszać postanowień Konwencji o prawach osób niepełnosprawnych, sporządzonej w Nowym Jorku dnia 13 grudnia 2006 r. (Dz. U. z 2012 r. poz. 1169, z późn. zm.). Zgodność projektu z Konwencją o Prawach Osób Niepełnosprawnych, na etapie oceny wniosku, należy rozumieć jako brak sprzeczności pomiędzy zapisami projektu a wymogami tego dokumentu lub stwierdzenie, że te wymagania są neutralne wobec zakresu i zawartości projektu.

# <span id="page-17-0"></span>**Sekcja D: CHARAKTERYSTYKA PROJEKTU**

#### <span id="page-17-1"></span>D.1 Forma wsparcia

Wybierz z rozwijanej listy właściwą wartość.

#### <span id="page-17-2"></span>D.2 Wymiar równości płci

Wybierz z rozwijanej listy właściwą wartość.

#### <span id="page-17-3"></span>D.3 Zakres interwencji

Wybierz z rozwijanej listy właściwą wartość.

#### <span id="page-17-4"></span>D.4 Rodzaj działalności gospodarczej

Wybierz z rozwijanej listy właściwą wartość.

#### <span id="page-17-5"></span>D.5 Typ projektu

Wybierz z rozwijanej listy właściwą wartość.

#### <span id="page-17-6"></span>D.6 Operacja strategicznego znaczenia

Zaznacz pole wyboru, jeśli projekt jest Operacją strategicznego znaczenia i wybierz właściwą strategię w polu poniżej.

D.6.1. Powiązanie ze strategiami

Wybierz z rozwijanej listy właściwą wartość.

### <span id="page-17-7"></span>Partnerstwo Publiczno-Prywatne

Zaznacz pole wyboru jeśli projekt jest realizowany w oparciu o przepisy ustawy z dnia 19 grudnia 2008 r. o partnerstwie publiczno-prywatnym.

#### Instrumenty finansowe

Zaznacz pole wyboru jeśli projekt realizuje Instrumenty finansowe.

#### <span id="page-17-8"></span>Projekt grantowy

Zaznacz pole wyboru jeśli Twój projekt ma charakter grantowy.

### <span id="page-17-9"></span>Grupa Projektów

Zaznacz opcję jeżeli projekt powiązany jest w ramach wiązki/grupy projektów z innym projektem/projektami realizowanymi lub planowanymi do realizacji w ramach FEM (np. w przypadku projektów realizowanych w ramach zintegrowanych lub regionalnych inwestycji terytorialnych).

#### <span id="page-17-10"></span>Numer Grupy Projektów

Pole jest aktywne, gdy w polu Grupa projektów zaznaczyłeś pole wyboru.

Projekt rozliczany wnioskami częściowymi

Zaznacz pole wyboru jeśli projekt będzie rozliczone wnioskami częściowymi.

#### <span id="page-17-11"></span>D.7 Realizacja instrumentów terytorialnych

Wybierz z rozwijanej listy właściwą wartość.

#### <span id="page-18-0"></span>D.8 Regionalna Strategia Innowacji

W przypadku projektów w ramach priorytetu 1 wypełnij pola D.8.1 i uzasadnić w polu D.8.1.1 W przypadku pozostałych projektów wypełnij tylko pole D.8.1

### <span id="page-18-1"></span>D.8.1 Obszar specjalizacji

Wybierz z rozwijanej listy właściwą wartość, w który wpisuje się projekt. Jeżeli projekt wpisuje się w kilka obszarów inteligentnej specjalizacji, wybierz ten, który ma największy związek z projektem.

#### <span id="page-18-2"></span>D.8.1.1 Uzasadnienie

Limit znaków: 1200

Uzasadnij, w jaki sposób rezultaty projektu wpisują się we wskazany obszar inteligentnej specjalizacji województwa mazowieckiego. Inteligentna specjalizacja województwa mazowieckiego została określona w "Regionalnej Strategii Innowacji dla Mazowsza do 2030 roku" (RIS) stanowiącej załącznik do regulaminu konkursu (zgodnie z wersją dokumentu aktualną na dzień ogłoszenia naboru wniosków).

Jeżeli projekt dotyczy więcej niż jednego obszaru RIS, wskaż je w tym polu i uzasadnij.

#### <span id="page-18-3"></span>D.8.1.2 Priorytetowe kierunki badawcze

Wskaż priorytetowe kierunki badań, w które wpisuje się projekt albo rozwiązanie wypracowywane w ramach projektu. Lista priorytetowych kierunków badań została określona w dokumencie stanowiącym załącznik do regulaminu konkursu.

#### <span id="page-18-4"></span>D.8.1.3 Cele badawcze

Dla priorytetowych kierunków badań wybranych w polu D.8.1.2, wskaż cele badawcze, które realizuje projekt albo rozwiązanie wypracowywane w ramach projektu. Lista priorytetowych kierunków badań wraz z przypisanymi do nich celami badawczymi została określona w dokumencie stanowiącym załącznik do regulaminu konkursu.

# <span id="page-18-5"></span>**SEKCJA E: MIEJSCE REALIZACJI PROJEKTU**

Dodaj miejsce realizacji projektu używając przycisku "Dodaj miejsce realizacji"

Wybierz z dostępnych list rozwijanych. Masz możliwość dodania wielu miejsc realizacji (powiatów/gmin).

Musisz dodać co najmniej jedno miejsce realizacji projektu.

Dla każdego z nich określ udział procentowy w projekcie. Pamiętaj, aby poszczególne miejsca realizacji projektu były geograficznie rozłączne, a suma udziałów procentowych miejsc realizacji projektu wyniosła 100%.

Dodawany obszar realizacji nie może powtarzać, obejmować ani zawierać się we wcześniej dodanym obszarze. Miejsca realizacji projektu muszą być rozłączne.

# <span id="page-19-0"></span>**SEKCJA F: POMOC PUBLICZNA**

Zaznacz odpowiednią wartość z udostępnionej rozwijanej listy wyboru i określ schemat, w jakim realizowany będzie Twój projekt. Oznacz właściwe pola.

Z dostępnej rozwijanej listy możesz wybrać wartość odpowiadającą założeniom projektu:

- **•** pomoc publiczna
- **pomoc de minimis**
- pomoc de minimis udzielana przez beneficjenta
- bez pomocy publicznej/pomocy de minimis

W przypadku wyboru dla projektu schematu "bez pomocy publicznej/pomocy de minimis", nie ma możliwości oznaczenia dodatkowej wartości.

Realizacja projektu w schemacie łączonym tj. "bez pomocy publicznej" i jednocześnie z częścią wydatków objętych pomocą publiczną i/lub pomocą de minimis wymaga właściwego oznaczenia poszczególnych kosztów ponoszonych w ramach pomocy publicznej/pomocy de minimis w budżecie projektu.

Należy podkreślić, że wybór jednego z rodzajów pomocy, tj. pomocy publicznej lub pomocy de minimis powinien być dokonany wyłącznie przez Wnioskodawcę, który będzie bezpośrednim odbiorcą pomocy. W pozostałych przypadkach, tj., gdy Wnioskodawca w związku z założeniami projektu będzie jedynie operatorem projektu, powinien wybrać opcję "nie dotyczy".

### Pomoc publiczna

Wsparcie przyznawane Wnioskodawcy jest uznawane za pomoc publiczną w rozumieniu przepisów 107 ust. 1 TFUE, gdy spełnione zostaną łącznie następujące przesłanki:

1. Następuje transfer środków publicznych - wsparcie jest przyznawane przez Państwo lub pochodzi ze środków państwowych. Zasady pomocy państwa obejmują wyłącznie środki, z zastosowaniem, których wiąże się przekazanie zasobów państwowych (przez władze krajowe, regionalne lub lokalne, banki publiczne, fundacje itp.). Pomoc może być również udzielona przez prywatny lub publiczny organ pośredni wyznaczony przez państwo.

2. Korzyść ekonomiczna/przysporzenie – wsparcie udzielane jest na warunkach korzystniejszych niż oferowane na rynku. Pomoc stanowi korzyść ekonomiczną, wtedy, gdy podmiot nie uzyskałby takiej korzyści w zwykłym toku działalności. Korzyść ekonomiczna występuje, gdy przekazywane wsparcie ma charakter bezzwrotny, udzielane są pożyczki/kredyty z oprocentowaniem poniżej stopy rynkowej, dokonuje się rozłożenia na raty/odroczenia płatności po stopie niższej od stopy rynkowej, poziom zabezpieczenia spłaty, w przypadku kredytu/pożyczki, jest niższy od standardów przyjętych na rynku.

3. Selektywność – wsparcie ma charakter selektywny, uprzywilejowuje określone podmioty albo produkcję określonych towarów. Selektywne wsparcie to takie, które udzielane jest na rzecz konkretnego podmiotu gospodarczego, na rzecz grupy podmiotów działających w konkretnym sektorze gospodarki, na rzecz grupy podmiotów działających w konkretnym regionie kraju lub w związku z produkcją czy obrotem konkretnymi rodzajami towarów lub usług.

4. Wpływ na wymianę handlową – wsparcie grozi zakłóceniem lub zakłóca konkurencję oraz wpływa na wymianę handlową między Państwami Członkowskimi UE. Pomoc musi mieć potencjalny wpływ na konkurencję i wymianę handlową między państwami członkowskimi.

W przypadku projektów realizowanych z funduszy unijnych pierwsze trzy przesłanki spełnione są automatycznie, bowiem dofinansowanie pochodzi ze źródeł publicznych, podmiot uzyskuje korzyść w postaci dotacji, a wybór projektów dokonywany jest selektywnie w formie konkursów, które zawsze ograniczają krąg potencjalnych beneficjentów.

Zasadnicze znaczenie oceny pod kątem występowania pomocy publicznej ma fakt, czy podmiot ubiegający się o wsparcie prowadzi działalność gospodarczą i czy wpływa ona na wymianę handlową. Elementem decydującym o zakwalifikowaniu danego podmiotu, jako przedsiębiorstwa jest to, czy prowadzi działalność gospodarczą polegającą na oferowaniu towarów i/lub usług na określonym rynku za odpłatnością.

Każdorazowo regulamin konkursu dla danego działania określa zasady realizacji projektów w formule z pomocą publiczną/ pomocą de minimis lub bez pomocy publicznej. W przypadku projektów objętych zasadami pomocy publicznej reguły jej udzielania wynikają z odpowiedniego programu pomocowego wskazanego w regulaminie.

#### Pomoc de minimis

Pomoc de minimis to wsparcie państwa udzielane podmiotom prowadzącym działalność gospodarczą, które nie wymaga notyfikacji Komisji Europejskiej. Stanowi szczególną kategorię wsparcia udzielanego przez państwo, gdyż uznaje się, że ze względu na swą małą wartość nie powoduje ona zakłócenia konkurencji w wymiarze unijnym. Pomoc de minimis nie stanowi pomocy publicznej. Ubiegając się o pomoc de minimis, musisz sprawdzić, czy wskutek udzielenia nowej pomocy wartość otrzymanej dotychczas pomocy de minimis w okresie trzech lat podatkowych, nie przekroczy pułapu 200 000 EUR (lub odpowiednio 100 000 EUR w przypadku, jeśli prowadzisz działalność gospodarczą w sektorze transportu drogowego towarów.) Dokonując oceny kumulacji otrzymanej pomocy de minimis, należy wziąć pod uwagę bieżący rok podatkowy, oraz dwa poprzednie lata podatkowe przedsiębiorcy – beneficjenta pomocy. Nie ma znaczenia forma pomocy, źródło jej pochodzenia ani cel, na jaki została wykorzystana.

Wysokość otrzymanej pomocy ustalisz na podstawie posiadanych Zaświadczeń/umów/decyzji o otrzymanej pomocy de minimis.

Do prawidłowego wyliczenia wartości otrzymanej pomocy należy wziąć pod uwagę pomoc otrzymaną przez Ciebie, oraz podmioty z Tobą powiązane i uznawane za "jedno przedsiębiorstwo" w rozumieniu art. 2 ust. 2 Rozporządzenia Komisji (UE) NR 1407/2013 z dnia 18 grudnia 2013 r. w sprawie stosowania art. 107 i 108 Traktatu o funkcjonowaniu Unii Europejskiej do pomocy de minimis (Dz. U. UE L 352 z 24.12.2013, s. 1).

"Jedno przedsiębiorstwo" obejmuje wszystkie jednostki gospodarcze, które są ze sobą powiązane, co najmniej jednym z następujących stosunków:

- a) jedna jednostka gospodarcza posiada w drugiej jednostce gospodarczej większość praw głosu akcjonariuszy, wspólników lub członków;
- b) jedna jednostka gospodarcza ma prawo wyznaczyć lub odwołać większość członków organu administracyjnego, zarządzającego lub nadzorczego innej jednostki gospodarczej;
- c) jedna jednostka gospodarcza ma prawo wywierać dominujący wpływ na inną jednostkę gospodarczą zgodnie z umową zawartą z tą jednostką lub postanowieniami w jej akcie założycielskim lub umowie spółki;
- d) jedna jednostka gospodarcza, która jest akcjonariuszem lub wspólnikiem w innej jednostce gospodarczej lub jej członkiem, samodzielnie kontroluje, zgodnie z porozumieniem z innymi akcjonariuszami, wspólnikami lub członkami tej jednostki, większość praw głosu akcjonariuszy, wspólników lub członków tej jednostki.

Jednostki gospodarcze pozostające w jakimkolwiek ze stosunków, o których mowa powyżej, za pośrednictwem jednej innej jednostki gospodarczej lub kilku innych jednostek gospodarczych również są uznawane za jedno przedsiębiorstwo.

Powyższe zależności dotyczą wyłącznie powiązań kapitałowych i nie mają zastosowania w przypadku powiązań osobowych (np. przedsiębiorstwa rodzinne lub powiązania poprzez udziały osób fizycznych).

Wyjątek: W przypadku osoby fizycznej prowadzącej działalność gospodarczą i jednocześnie posiadającej udziały w innych przedsiębiorstwach, posiadane powiązania należy traktować, jako powiązania kapitałowe i uwzględniać je zarówno w analizie i wyliczeniach.

Badanie powiązań, o których mowa powyżej obejmuje jedynie podmioty gospodarcze działające na terenie Polski. W przypadku powiązań z firmami posiadającymi swoje oddziały za zagranicą otrzymana przez te podmioty pomoc de minimis uzyskana poza terytorium RP nie podlega kumulacji.

### <span id="page-21-0"></span>Dane Wnioskodawcy.

Zatrudnienie, roczny obrót netto, bilans.

Dane odnoszące się do zatrudnienia, rocznego obrotu netto oraz sumy bilansowej przyporządkuj do odpowiednich kolumn obejmujących okresy obrachunkowe podlegające analizie, gdzie:

n – rok, w którym Wnioskodawca aplikuje o dotację,

n-1 – ostatni zamknięty okres obrachunkowy (dane nie muszą być zatwierdzone),

n-2 – przedostatni zamknięty okres obrachunkowy.

W sytuacji, gdy prowadzisz nowo utworzone przedsiębiorstwo, którego księgi rachunkowe nie zostały jeszcze zatwierdzone, przedstaw dane pochodzące z wiarygodnej oceny dokonanej w trakcie roku obrotowego.

Jeżeli na mocy zapisów ustawy o rachunkowości nie jesteś zobowiązany do sporządzania bilansu oraz rachunku zysków i strat przedstaw dane określające wartość obrotów oraz sumy bilansowej w oparciu o informacje pochodzące z właściwych ewidencji bądź dokumentów księgowych.

Status przedsiębiorstwa należy ustalić na podstawie danych prezentowanych w tabeli, odnoszących się do dwóch zamkniętych okresów obrachunkowych bezpośrednio poprzedzających rok aplikowania bądź, w przypadku nowopowstałych przedsiębiorstw, na podstawie podanych danych szacunkowych. Status przedsiębiorstwa będziemy oceniać zarówno:

- 1. na etapie oceny formalnej w celu weryfikacji, czy Wnioskodawca jest uprawniony do aplikowania.
- 2. na etapie poprzedzającym podpisanie umowy o dofinansowanie w celu potwierdzenia uprawnień do otrzymania pomocy.

Zwróć uwagę, iż status Twojego przedsiębiorstwa ustalony na podstawie danych prezentowanych w poniższych polach powinien być tożsamy ze statusem przedsiębiorstwa wskazanym w sekcji B Wnioskodawca i realizatorzy (Wielkość przedsiębiorstwa).

### Zatrudnienie

Należy podać liczbę personelu odpowiadającą liczbie rocznych jednostek pracy (RJP) obliczoną w skali rocznej, z uwzględnieniem skumulowanych danych przedsiębiorstw partnerskich/powiązanych (jeżeli występują) ustalonych zgodnie z wyżej zawartymi wskazaniami.

Liczba personelu odpowiada liczbie rocznych jednostek pracy (RJP), to jest liczbie pracowników zatrudnionych w pełnym wymiarze czasu pracy w obrębie przedsiębiorstwa lub w jego imieniu w ciągu całego uwzględnianego roku referencyjnego. Praca osób, które nie przepracowały pełnego roku, osób, które pracowały w niepełnym wymiarze godzin, bez względu na długość okresu zatrudnienia, lub pracowników sezonowych jest obliczana, jako część ułamkowa RJP. W skład personelu wchodzą:

- a. pracownicy;
- b. osoby pracujące dla przedsiębiorstwa, podlegające mu i uważane za pracowników na mocy prawa krajowego;
- c. właściciele- kierownicy;
- d. partnerzy prowadzący regularną działalność w przedsiębiorstwie i czerpiący z niego korzyści finansowe.

Praktykanci lub stażyści odbywający szkolenie zawodowe na podstawie umowy o praktyce lub szkoleniu zawodowym nie wchodzą w skład personelu. Nie wlicza się okresu trwania urlopu macierzyńskiego ani wychowawczego.

### Przykład 1:

Firma A ubiegająca się o dofinansowanie zatrudnia 35 pracowników oraz ma 30% udziałów w firmie B zatrudniającej 60 pracowników. Do obliczenia liczby pracowników bierze się pod uwagę wszystkich twoich pracowników (35) i 30% liczby pracowników firmy B (18).

### Przykład 2:

W firmie C ubiegającej się o dofinansowanie i zatrudniającej 35 pracowników udziały w wysokości 40% ma firma D zatrudniająca 60 pracowników. Do obliczenia liczby pracowników bierze się pod uwagę wszystkich pracowników beneficjenta (35) i 40% liczby pracowników firmy D (24).

#### Roczny obrót netto

Podaj wartość rocznego obrotu netto określoną na podstawie swoich ksiąg rachunkowych uwzględniając skumulowane dane przedsiębiorstw partnerskich/powiązanych (jeżeli występują) ustalonych zgodnie z wyżej zawartymi wskazaniami. Bilans

Podaj wartość sumy bilansowej określonej na podstawie swoich ksiąg rachunkowych uwzględniając skumulowane dane przedsiębiorstw partnerskich/powiązanych (jeżeli występują) ustalonych zgodnie z wyżej zawartymi wskazaniami.

#### F3. Uzasadnienie obliczeń

W tym polu należy przedstawić metodologię ustalenia statusu przedsiębiorstwa, w sposób pozwalający na dokonanie oceny poprawności przyjętych założeń oraz obliczeń. Wskazane jest, aby w niniejszym punkcie Wnioskodawca zawarł w szczególności informacje dotyczące przedsiębiorstw uwzględnianych w prowadzonych wyliczeniach wraz z przyjętymi do analizy wartościami, kwotami, procentami udziałów itp., Jeżeli Wnioskodawca jest przedsiębiorstwem samodzielnym w rozumieniu Załącznika I do Rozporządzenia Komisji (UE) nr 651/2014, fakt ten należy również wykazać w omawianym punkcie.

#### <span id="page-23-0"></span>Przedsiębiorstwo partnerskie

(Pole jest wymagane dla schematu):

- $\rightarrow$  pomoc publiczna,
- $\rightarrow$  pomoc de minimis

W sytuacji stwierdzenia występujących relacji partnerstwa pomiędzy podmiotami należy zaznaczyć pole – TAK. W przypadku braku stwierdzonych relacji partnerstwa należy zaznaczyć pole NIE/NIE DOTYCZY

Aby uzupełnić dane dotyczące przedsiębiorstwa partnerskiego użyj przycisku "Dodaj dane przedsiębiorstwa partnerskiego"

F5. Przedsiębiorstwo powiązane (Pole jest wymagane dla schematu):

- $\rightarrow$  pomoc publiczna,
- $\rightarrow$  pomoc de minimis

W sytuacji stwierdzenia występujących relacji powiązania pomiędzy podmiotami należy zaznaczyć pole - TAK. W przypadku braku stwierdzonych relacji powiązań należy zaznaczyć pole NIE/NIE **DOTYCZY** 

Aby uzupełnić dane dotyczące przedsiębiorstwa powiązanego użyj przycisku "Dodaj dane przedsiębiorstwa powiązanego"

Powyższe punkty wypełnia Wnioskodawca, który jest przedsiębiorcą w rozumieniu przepisów unijnych. Zgodnie z art. 1 Załącznika I do Rozporządzenia Komisji (UE) nr 651/2014 z dnia 17 czerwca 2014 r. uznającego niektóre rodzaje pomocy za zgodne z rynkiem wewnętrznym w zastosowaniu art. 107 i 108 Traktatu (Dz. U. UE L 187 z 26.06.2014 r., str.1; dalej: Załącznik I do Rozporządzenia Komisji (UE) nr 651/2014) za przedsiębiorstwo uważa się podmiot prowadzący działalność gospodarczą bez względu na jego formę prawną. Zalicza się tu w szczególności osoby prowadzące działalność na własny rachunek oraz firmy rodzinne zajmujące się rzemiosłem lub inną działalnością, a także spółki lub stowarzyszenia prowadzące regularną działalność gospodarczą.

Dane przedstawiane w polach F wniosku służą prawidłowemu ustaleniu statusu przedsiębiorstwa Wnioskodawcy. Status przedsiębiorstwa należy określić zgodnie z przepisami Załącznika I do Rozporządzenia Komisji (UE) nr 651/2014. Rozporządzenie określa niżej wskazane podstawowe kategorie przedsiębiorstw:

1. Mikroprzedsiębiorstwo - definiuje się jako przedsiębiorstwo, które zatrudnia mniej niż 10 pracowników i którego roczny obrót lub roczna suma bilansowa nie przekracza 2 milionów EUR.

2. Małe przedsiębiorstwo - definiuje się jako przedsiębiorstwo, które zatrudnia mniej niż 50 pracowników i którego roczny obrót lub roczna suma bilansowa nie przekracza 10 milionów EUR.

3. Średnie przedsiębiorstwo – definiuje się jako przedsiębiorstwo, które zatrudnia mniej niż 250 pracowników i których roczny obrót nie przekracza 50 milionów EUR, lub roczna suma bilansowa nie przekracza 43 milionów EUR.

4. Przedsiębiorstwo inne niż mikro, małe lub średnie - przedsiębiorstwo niezakwalifikowane do żadnej z wyżej wskazanych kategorii.

Przy ustalaniu statusu przedsiębiorstwa należy wziąć pod uwagę dane dotyczące zatrudnienia, obrotu i sumy bilansowej przedsiębiorstwa wnioskującego o wsparcie jak również dane przedsiębiorstw pozostających z Wnioskodawcą w związkach o charakterze partnerstwa lub powiązania, zachodzących za pośrednictwem przedsiębiorstw (partnerstwo lub powiązanie kapitałowe) bądź osób fizycznych (powiązanie osobowe). Jeżeli Wnioskodawca jest przedsiębiorstwem samodzielnym, przestawia wyłącznie własne dane.

Przedsiębiorstwo samodzielne oznacza każde przedsiębiorstwo, które nie jest zakwalifikowane, jako przedsiębiorstwo partnerskie ani jako przedsiębiorstwo powiązane.

Przedsiębiorstwa partnerskie oznaczają wszystkie przedsiębiorstwa, które nie zostały zakwalifikowane, jako przedsiębiorstwa powiązane oraz między którymi istnieją następujące związki: przedsiębiorstwo działające na rynku wyższego szczebla (typu upstream) posiada, samodzielnie lub wspólnie, z co najmniej jednym przedsiębiorstwem powiązanym, co najmniej 25 % kapitału innego przedsiębiorstwa działającego na rynku niższego szczebla (typu downstream) lub praw głosu w takim przedsiębiorstwie. Jednakże przedsiębiorstwo może zostać zakwalifikowane, jako samodzielne i w związku z tym niemające żadnych przedsiębiorstw partnerskich, nawet, jeśli wartość progowa wynosząca 25% została osiągnięta lub przekroczona w przypadkach zdefiniowanych w art. 3 ust. 2 pkt. a-d Załącznika I do Rozporządzenia Komisji (UE) nr 651/2014.

Przedsiębiorstwa powiązane oznaczają przedsiębiorstwa, które pozostają w jednym z poniższych związków:

a) przedsiębiorstwo ma większość praw głosu w innym przedsiębiorstwie w roli udziałowca/akcjonariusza lub członka;

b) przedsiębiorstwo ma prawo wyznaczyć lub odwołać większość członków organu administracyjnego, zarządzającego lub nadzorczego innego przedsiębiorstwa;

c) przedsiębiorstwo ma prawo wywierać dominujący wpływ na inne przedsiębiorstwo na podstawie umowy zawartej z tym przedsiębiorstwem lub postanowień w jego statucie lub umowie spółki;

d) przedsiębiorstwo będące udziałowcem/akcjonariuszem lub członkiem innego przedsiębiorstwa kontroluje samodzielnie, na mocy umowy z innymi udziałowcami/akcjonariuszami lub członkami tego przedsiębiorstwa, większość praw głosu udziałowców/akcjonariuszy lub członków w tym przedsiębiorstwie.

Przedsiębiorstwa, które pozostają w jednym z powyższych związków za pośrednictwem, co najmniej jednego przedsiębiorstwa, lub jednego z inwestorów wymienionych w art. 3 ust. 3 lit. a-d Załącznika I do Rozporządzenia Komisji (UE) nr 651/2014 również uznaje się za powiązane.

Przedsiębiorstwa pozostające w jednym z wyżej wymienionych związków za pośrednictwem osoby fizycznej lub grupy osób fizycznych działających wspólnie także są traktowane jak przedsiębiorstwa powiązane, jeżeli prowadzą one swoją działalność lub część działalności na tym samym rynku właściwym lub rynkach pokrewnych.

Należy zwrócić uwagę, iż w zależności od rodzaju związków zachodzących pomiędzy przedsiębiorstwami (powiązania kapitałowe bądź osobowe) inny jest sposób uwzględniania danych partnerów/ przedsiębiorstw powiązanych w danych Wnioskodawcy.

1. W przypadku przedsiębiorstw partnerskich/powiązanych kapitałowo dane podlegające kumulacji ustala się proporcjonalnie do wielkości posiadanych udziałów/akcji/praw głosu w przedsiębiorstwach podlegających analizie. Jeżeli wartości te przekroczą 50% bądź w relacjach między podmiotami wystąpią związki charakteryzujące przedsiębiorstwa powiązane (wymienione powyżej w lit. a-d; np. dominujący wpływ na działalność mimo posiadania mniejszościowego pakietu udziałów), należy uwzględnić całość danych badanych przedsiębiorstw w danych przedsiębiorstwa Wnioskodawcy. Za związki o charakterze kapitałowym uznaje się również relacje zachodzące za pośrednictwem osób fizycznych prowadzących działalność gospodarczą na podstawie wpisu do CEIDG.

2. W przypadku przedsiębiorstw powiązanych za pośrednictwem osoby fizycznej lub grupy osób fizycznych należy uwzględnić całość danych analizowanego przedsiębiorstwa w danych Wnioskodawcy, lecz jedynie w sytuacji, w której przedsiębiorstwa te prowadzą swoją działalność bądź część działalności na tym samym rynku bądź rynkach pokrewnych. Za "rynek pokrewny" uważa się rynek dla danego produktu lub usługi znajdujący się bezpośrednio na wyższym lub niższym szczeblu rynku w stosunku do rynku właściwego. Konieczne jest wskazanie, iż zgodnie z praktyką decyzyjną Komisji Europejskiej oraz orzecznictwem Trybunału Sprawiedliwości UE przedsiębiorstwa uznaje się za powiązane również w sytuacji, w której pomiędzy podmiotami gospodarczymi występują relacje o charakterze rodzinnym (firmy rodzinne) bądź gospodarczym, umożliwiające wzajemne wywieranie na siebie wpływu oraz wspólną koordynację działań tychże podmiotów. O istnieniu związków tego typu może świadczyć przykładowo prowadzenie przedsiębiorstw przez członków rodziny, posiadanie wspólnej siedziby, strony internetowej, pracowników, dostawców, bazy logistycznej, wspólnej strategii gospodarczej, wzajemne udzielanie wsparcia finansowego, wspólne występowanie na rynku.

### UWAGA:

Przedsiębiorstwo, którego 25% lub więcej kapitału lub prawa głosu jest kontrolowane bezpośrednio lub pośrednio, wspólnie lub indywidualnie przez przynajmniej jeden organ państwowy nie może zostać uznane za MŚP.

# <span id="page-26-0"></span>**SEKCJA G.1: ZADANIA**

Zwróć uwagę, aby w tym punkcie dostarczyć informacji, na podstawie których ocenimy Twój projekt pod kątem:

- ‒ trafności uzasadnienia potrzeby realizacji zadań;
- ‒ planowanego sposobu realizacji zadań, w tym racjonalność harmonogramu działań (podział zadań na etapy, logiczność i chronologia działań);
- ‒ sposobu realizacji zasady równości szans i niedyskryminacji, w tym dostępności dla osób z niepełnosprawnościami;
- ‒ sposobu, w jaki zostanie zachowana trwałość rezultatów projektu (o ile dotyczy);
- ‒ uzasadnienia wyboru partnerów do realizacji poszczególnych zadań (o ile dotyczy);
- ‒ spójności wskazanych zadań z założonym budżetem projektu i opisem pozycji budżetowych.

### <span id="page-26-1"></span>Zadanie – koszty bezpośrednie

Limit znaków dla pola Nazwa zadania: 255 Limit znaków dla pola Opis i uzasadnienie zadania: 4000

W celu dodania nowego zadania związanego z kosztami bezpośrednimi należy użyć przycisku [Dodaj zadanie]. Dla każdego zadania musisz wskazać jego nazwę, podmiot, który będzie je realizował (w polu Realizator pojawią się nazwy wskazane w sekcji B Wnioskodawca i realizatorzy w polu Symbol wnioskodawcy/Symbol realizatora), okres realizacji zadania, rodzaj wsparcia oraz przedstawić opis i uzasadnienie jego realizacji.

Podział projektu na zadania oraz opis poszczególnych zadań powinien precyzyjnie przedstawiać, w jaki sposób zamierzasz osiągnąć cele projektu związane ze zidentyfikowanymi obszarami problemowymi. Kolejność przedstawionych zadań powinna wprost wynikać z chronologii ich realizacii na osi czasu.

Tworząc budżet projektu pamiętaj, że zbyt duża liczba zadań utrudni realizację i rozliczenie projektu. Przy rozliczaniu projektu będziesz musiał powiązać dokumenty potwierdzające wydatki (faktury/rachunki) z konkretnym zadaniem. Dokument może zostać wskazany w kilku zadaniach ale trzeba będzie podzielić koszty.

W ramach opisu każdego zadania przedstaw poszczególne etapy jego realizacji uwzględniając odpowiednio charakter zadania:

- ‒ rodzaj działań podejmowanych w ramach zadania;
- ‒ miejsce / obszar realizacji działań w ramach zadania;
- ‒ rodzaj i zakres oferowanego wsparcia. Pamiętaj, że jedno wykazane zadanie musi mieć ten sam poziom dofinansowania i ten sam rodzaj wsparcia, w ramach zaproponowanych formuł wskazanych w polu Podstawa prawna;
- ‒ zaangażowane zasoby;
- ‒ udział partnerów w zadaniu. Pamiętaj, że w ramach jednego zadania nie można łączyć kosztów ponoszonych przez wnioskodawcę i partnerów nawet jeśli objęte są tym samym poziomem dofinansowania i tym samym rodzajem wsparcia.

Pamiętaj, że nazwa zadania musi być unikalna w ramach projektu.

#### <span id="page-27-0"></span>Zadanie – koszty pośrednie

Zadanie dostępne będzie wyłącznie w przypadku kiedy koszty pośrednie stanowią wydatki kwalifikowane, zgodnie z regulaminem naboru projektów.

W celu dodania zadania związanego z kosztami pośrednimi należy wybrać wartość "Tak" przy pytaniu "Czy dodać zadanie typu koszty pośrednie?". Dla tego typu zadania należy podać okres jego realizacji, schemat wsparcia oraz opisać je i uzasadnić. Pamiętaj, że Zadanie – koszty pośrednie zawsze będzie jedno, niezależnie od liczby partnerów. W sekcji I.1 Budżet w Zadaniu – koszty pośrednie będziesz mógł dodać odrębne pozycje budżetowe dla poszczególnych podmiotów realizujących projekt.

- $\rightarrow$  Po dodaniu zadania uzyskasz możliwość uzupełniania wniosku o dofinansowanie w sekcji I.1 Budżet na poziomie danego zadania
- $\rightarrow$  Pamiętaj, że usunięcie zadania spowoduje trwałą utratę danych związanych z tym zadaniem

# <span id="page-27-1"></span>**SEKCJA H: WSKAŹNIKI**

Limit znaków dla pola Sposób pomiaru: 500

Sekcja uwzględnia podział wskaźników na:

- ‒ wskaźniki produktu,
- ‒ wskaźniki rezultatu.

Dodatkowo w ramach tego podziału wyróżniamy:

‒ wskaźnik obowiązkowe,

- ‒ wskaźniki fakultatywne,
- Wskaźniki, dla których jednostką miary są "osoby" należy podawać w podziale na płeć.

#### **Wskaźniki obowiązkowe**

Są to wskaźniki, które powinieneś realizować w ramach projektu składanego w odpowiedzi na dany nabór.

Co do zasady wartości docelowe wszystkich wskaźników powinna być większe niż "0". W szczególnych sytuacjach definiując sposób walidacji danego wskaźnika ION możemy dopuścić wprowadzenie wartości "0" jako prawidłowej wartości docelowej.

Dodatkowo możesz zostać poproszony o podanie wartości bazowej wskaźników, uwzględnienie informacji o postępie w osiąganiu wskaźnika w podziale na lata realizacji projektu lub przedstawienie wartości wskaźnika w ujęciu n+1, czyli rok po zakończeniu projektu.

#### **Wskaźniki fakultatywne**

Wskaźniki fakultatywne to wskaźniki, które należy wybrać z listy jeśli są zgodne z zakresem działań, które zamierzasz realizować w ramach projektu.

Poza tym dla wskaźników fakultatywnych obowiązują analogiczne zasady, jak dla wskaźników obowiązkowych.

We wniosku o dofinansowanie, w polu "źródła danych do pomiaru" należy podać wiarygodne i rzetelne dokumenty potwierdzające osiągnięcie zakładanego wskaźnika (np. faktury, protokół odbioru, wydruki z systemów informatycznych, dane GUS itp.). Dokumenty powinny być możliwe do przedstawienia na każdym etapie wdrażania w szczególności we wniosku o płatność końcową oraz w okresie trwałości w celu potwierdzenia osiągniecia i utrzymania wskaźników. Źródłem informacji o wskaźniku nie mogą być dokumenty powstające w fazie przygotowywania projektu.

# <span id="page-28-0"></span>**SEKCJA I.1: BUDŻET PROJEKTU**

Limit znaków dla pola Nazwa kosztu: 500 Limit znaków dla pola Nazwa wskaźnika (dla kwoty ryczałtowej): 500 Limit znaków dla pola Sposób pomiaru wskaźnika dla kwoty ryczałtowej: 1000 Pamiętaj, że budżet projektu jest podstawą do oceny kwalifikowalności i racjonalności Twoich kosztów i powinien wynikać bezpośrednio z opisanych wcześniej zadań i ich etapów. W szczegółowym budżecie projektu ujmij wszystkie wydatki związane z projektem. Tworząc budżet projektu pamiętaj o jednej z podstawowych zasad kwalifikowalności, tj. racjonalności i efektywności, co odnosi się do zapewnienia zgodności ze stawkami rynkowymi nie tylko pojedynczych wydatków wykazanych w szczegółowym budżecie projektu, ale również do łącznej wartości usług realizowanych w ramach projektu.

Budżet projektu skonstruowaliśmy w formie budżetu zadaniowego, co oznacza, że wskażesz koszty bezpośrednie (tj. koszty kwalifikowalne i niekwalifikowalne dla poszczególnych zadań realizowanych przez Ciebie w ramach projektu) i koszty pośrednie (tj. koszty administracyjne związane z obsługą projektu, których katalog jest wskazany w Wytycznych w zakresie kwalifikowalności wydatków). Musisz pamiętać, że nie możesz wykazać żadnej z kategorii kosztów pośrednich ujętych w ww. katalogu w kosztach bezpośrednich projektu.

W celu zachowania przejrzystości i elastyczności budżetu projektu, pogrupuj poszczególne wydatki powiązane rodzajowo we wspólne pozycje budżetowe. Pamiętaj, że nie możesz łączyć w jedną grupę wydatków objętych różną stawką podatku VAT.

Zadeklaruj wkład własny w projekcie poprzez wskazanie różnicy pomiędzy Wartością ogółem projektu, a wartością dofinansowania. Kwota w polu Dofinansowanie nie może być wyższa od kwoty w polu Wydatki kwalifikowalne. Wymagany poziom wkładu własnego znajdziesz w regulaminie naboru.

Wszystkie kwoty w budżecie wyrażone są w polskich złotych.

W przypadku kosztów bezpośrednich, przed wprowadzeniem wydatków na poziomie zadania wypełnij pole "% dofinansowania", wprowadzona wartość powinna wynikać z rodzaju oraz intensywności wsparcia – UWAGA: zasada nie dotyczy kosztów pośrednich.

Dodawanie wydatków odbywa się poprzez użycie przycisku [Dodaj koszt].

Pamiętaj, że duża liczba wprowadzonych wydatków może w odczuwalny sposób wpłynąć na wydajność systemu, dlatego zalecamy abyś w takich sytuacjach skorzystał z funkcji Zwiń/rozwiń dostępnej na poziomie Zadania i Wydatku. System automatycznie zwinie zadania i wydatki, jeśli przejdziesz do innej sekcji.

Pamiętaj również, że nazwa kosztu musi być unikalna w ramach Zadania i Partnera. Katalog dostępnych kosztów przedstawia się następująco:

- ‒ koszt rzeczywiście poniesiony,
- ‒ koszt jednostkowy (metoda uproszczona),
- ‒ kwota ryczałtowa (metoda uproszczona),
- ‒ stawka ryczałtowa (metoda uproszczona).

Rodzaj kosztu, jaki możesz zastosować w projekcie wynika z zapisów regulaminu naboru. Zakres pól niezbędnych do uzupełnienia na poziomie pojedynczego wydatku uzależniony jest od rodzaju wybranego kosztu.

#### <span id="page-30-0"></span>Koszt rzeczywiście poniesiony

Jeżeli wydatek jest kosztem rzeczywiście poniesionym uzupełnij pola:

#### **Nazwa kosztu**

Wprowadź nazwę kosztu.

#### **Wydatek kwalifikowalny**

Poprzez wybór odpowiedzi "Tak" lub "Nie" określasz czy wydatek wskazany w budżecie jest kwalifikowalny czy niekwalifikowalny. Kwalifikowalność VAT

Poprzez wybór odpowiedzi "Tak" lub "Nie" określasz czy podatek VAT poniesiony w związku z realizowanym projektem jest kwalifikowalny lub niekwalifikowalny.

#### Stawka VAT

Z listy rozwijanej wybierz właściwą stawkę podatku VAT. Jeśli planujesz poniesienie kosztu, do którego naliczany jest podatek VAT ponoszony za granicą kraju, to odznacz pole "Czy VAT zagraniczny?" i podaj wartość stawki podatku VAT.

#### **Netto**

Podaj wartość netto wydatku związanego z realizowanym projektem.

#### **Wartość ogółem**

Pole wyliczane automatycznie.

**Uwaga:** Jeśli w trakcie realizacji projektu, w ramach danego wydatku kwalifikowalnego zostaną stwierdzone koszty niekwalifikowalne, to zostaniesz poproszony o aktualizację budżetu projektu. W takim przypadku odznacz pole "Edytuj wartość" i w pole "Wartość ogółem" wpisz wartość odpowiadającą sumie kwot wpisanej w pole netto, , podatku VAT naliczonego od kwoty netto oraz kwotę niekwalifikowalną związaną z danym wydatkiem.

Pamiętaj, że na etapie aplikowania pole wyliczane jest automatycznie. Kwota VAT - Pole wyliczane automatycznie.

#### **Kwota kwalifikowalna**

Pole wyliczane automatycznie.

#### **Kwota kwalifikowalnego VAT**

#### Pole wyliczane automatycznie. **Dofinansowanie**

Pole wyliczane automatycznie.

### **Limity**

Wybierz wartość z listy rozwijanej. Pole wielokrotnego wyboru.

**Uwaga:** Jeśli wydatek objęty jest pomocą publiczną lub pomocą de minimis to w polu wybierz "pomoc publiczna" lub "pomoc de minimis".

#### **Kategoria kosztu**

Wybierz wartość z listy rozwijanej. Pole jednokrotnego wyboru.

#### <span id="page-30-1"></span>Stawka jednostkowa

Jeżeli wydatek jest rozliczany na podstawie stawki jednostkowej uzupełnij pola:

# **Nazwa kosztu** Wybierz właściwą stawkę jednostkową z listy rozwijanej. **Wartość ogółem**

Pole wyliczane automatycznie.

#### **Kwota kwalifikowalna**

Pole wyliczane automatycznie.

#### **Dofinansowanie**

Pole wyliczane automatycznie.

### **Wysokość stawki**

Pole uzupełnianie automatycznie na podstawie wybranej stawki jednostkowej.

#### **Liczba stawek**

Wprowadź liczbę stawek.

#### **Limity**

Wybierz wartość z listy rozwijanej. Pole wielokrotnego wyboru.

**Uwaga:** Jeśli wydatek objęty jest pomocą publiczną lub pomocą de minimis to w polu wybierz "pomoc publiczna" lub "pomoc de minimis".**Kategoria kosztu** Wybierz wartość z listy rozwijanej. Pole jednokrotnego wyboru.

#### <span id="page-31-0"></span>Kwota ryczałtowa

Nie możesz łączyć wydatku Kwota ryczałtowa z innymi rodzajami wydatków w ramach jednego zadania chyba, że dotyczą innego Realizatora lub innego Limitu.

#### **Nazwa kosztu**

Wprowadź nazwę kosztu ryczałtowego.**Wartość ogółem** Pole wyliczane automatycznie.

#### **Kwota kwalifikowalna**

Wprowadź kwotę kwalifikowalną.

#### **Dofinansowanie**

Pole wyliczane automatycznie.

#### **Limity**

Wybierz wartość z listy rozwijanej. Pole wielokrotnego wyboru.

**Uwaga:** Jeśli wydatek objęty jest pomocą publiczną lub pomocą de minimis to w polu wybierz "pomoc publiczna" lub "pomoc de minimis".

#### **Kategoria kosztu**

Wybierz wartość z listy rozwijanej. Pole jednokrotnego wyboru.

### <span id="page-31-1"></span>Wskaźnik kwoty ryczałtowej

Następnie korzystając z przycisku [Dodaj wskaźnik] dodaj dla każdej kwoty ryczałtowej co najmniej jeden wskaźnik i uzupełnij pola:

#### **Nazwa wskaźnika**

Wprowadź nazwę wskaźnika **Sposób pomiaru wskaźnika dla kwoty** Opis sposób pomiaru wskaźnika kwoty ryczałtowej. **Wartość wskaźnika** Podaj wartość docelową wskaźnika.

#### <span id="page-32-0"></span>Stawka ryczałtowa

Jeśli wydatek rozliczany jest na podstawie stawki ryczałtowej uzupełnij pola:

#### **Nazwa kosztu**

Wybierz właściwą stawkę z listy rozwijanej.

#### **Wartość ogółem**

Pole wyliczane automatycznie.

#### **Kwota kwalifikowalna**

Pole wyliczane automatycznie.

#### **Dofinansowanie**

Pole wyliczane automatycznie.

#### **Limity**

Wybierz wartość z listy rozwijanej. Pole wielokrotnego wyboru.

**Uwaga:** Jeśli wydatek objęty jest pomocą publiczną lub pomocą de minimis to w polu wybierz "pomoc publiczna" lub "pomoc de minimis".

#### **Kategoria kosztu**

Wybierz wartość z listy rozwijanej. Pole jednokrotnego wyboru.

### <span id="page-32-1"></span>Koszty pośrednie

Kwalifikowalne koszty pośrednie w projektach należy rozliczać wykorzystując właściwą stawkę ryczałtową wybraną w polu Nazwa kosztu. Kwota, która pojawi się w polu Kwota kwalifikowalna będzie stanowić iloczyn sumy kwalifikowalnych wydatków bezpośrednich w projekcie i wartości procentowej wynikającej z wybranej stawki ryczałtowej.

Pamiętaj, że jeśli dla lidera i partnerów wystąpią koszty pośrednie to w ramach Zadania Koszty pośrednie utwórz odrębny wydatek dla każdego podmiotu realizującego projekt. Jeśli którykolwiek z podmiotów realizujących projekt zrezygnuje z kosztów pośrednich to nie wprowadzaj wydatku dla tego podmiotu. Jeśli w projekcie występują koszty pośrednie uzupełnij pola:

#### **Nazwa kosztu**

Wybierz właściwą stawkę z listy rozwijanej.

**Realizator** Wybierz właściwą nazwę z listy rozwijanej.

**% dofinansowania kosztów pośrednich** Wprowadź % dofinansowania.

**Wartość ogółem** Pole wyliczane automatycznie.

**Kwota kwalifikowalna** Pole wyliczane automatycznie.

**Dofinansowanie**

Pole wyliczane automatycznie.

#### **Limity**

Wybierz wartość z listy rozwijanej. Pole wielokrotnego wyboru. **Uwaga:** Jeśli wydatek objęty jest pomocą publiczną lub pomocą de minimis to w polu wybierz "pomoc publiczna" lub "pomoc de minimis".

# <span id="page-33-0"></span>**SEKCJA I.2: PODSUMOWANIE BUDŻETU**

Sekcja pozwala na zapoznanie się z całkowitą wartością ogółem, całkowitymi wydatkami kwalifikowalnymi oraz wartością dofinansowania w podziale na koszty rzeczywiście ponoszone, koszty rozliczane za pomocą metod uproszczonych, koszty bezpośrednie, koszty pośrednie, kategorie kosztów oraz limity kosztów.

Domyślnie sekcja wyświetla podsumowanie całkowitego budżetu projektu. Korzystając z listy rozwijanej Wnioskodawca / realizator możesz wyświetlić podsumowanie budżetu każdego z podmiotów realizujących projekt.

# <span id="page-33-1"></span>**SEKCJA I.3: ŹRÓDŁA FINANSOWANIA**

Sekcja zawiera informacje na temat źródeł finansowania wykazanego w budżecie projektu wkładu własnego. Wartość w wierszu Razem wkład własny przedstawia różnicę wartości ogółem i dofinansowania oraz wydatków kwalifikowalnych i dofinansowania, która wynika ze wszystkich pozycji budżetowych, które wprowadziłeś w sekcji I.1 Budżet.

Twoim zadaniem jest określenie źródeł pochodzenia wkładu własnego w podziale na budżet państwa, budżet jednostek samorządu terytorialnego, inne środki publiczne lub środki prywatne.

# <span id="page-33-2"></span>**SEKCJA J: OŚWIADCZENIA**

Zapoznaj się z wymaganymi na etapie wnioskowania oświadczeniami i wybierz właściwą opcję spośród dostępnych.

# <span id="page-34-0"></span>**SEKCJA ZAŁĄCZNIKI**

W tej sekcji wskazane są dokumenty, które należy załączyć do wniosku o dofinansowanie projektu zgodnie z danym regulaminem naboru.

Maksymalna wielkość jednego załącznika - 25 MB, dopuszczalne formaty załączników: doc, docx, pdf, xls, xlsx, jpg, tiff.

Załącznik nazwij w sposób umożliwiający jego identyfikację. Każdy załącznik musisz umieścić w jednym osobnym pliku. Maksymalna liczba znaków w nazwie pliku wynosi 50 znaków. Nazwa załącznika nie może zawierać znaków specjalnych. Złożenie pliku w formacie innym niż wyżej wymienione, przekroczenie maksymalnej liczby znaków, a także użycie w nazwie pliku znaków specjalnych może spowodować, że plik nie zostanie dodany do załączników składanych w systemie.

# <span id="page-34-1"></span>**SEKCJA PRZEDSTAWICIELE WNIOSKODAWCY**

Powinieneś wskazać osoby, które mają formalno-prawną możliwość reprezentowania wnioskodawcy w kontaktach z ION oraz osoby do kontaktów roboczych. Wskaż co najmniej jedną osobę umocowaną do reprezentowania Ciebie (osobę, która będzie podpisywała wniosek o dofinansowanie za pomocą Profilu Zaufanego) i co najmniej jedną osobę do kontaktów roboczych.